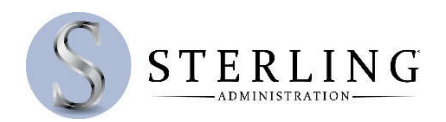

## **NEW TD AMERITRADE ACCOUNTS – Setting Up Your Investment Account**

*Once logged into your personal account on www.SterlingAdministration.com, click DISBURSEMENT from the left-hand menu. Then, click TRANSFER TO TD AMERITRADE.*

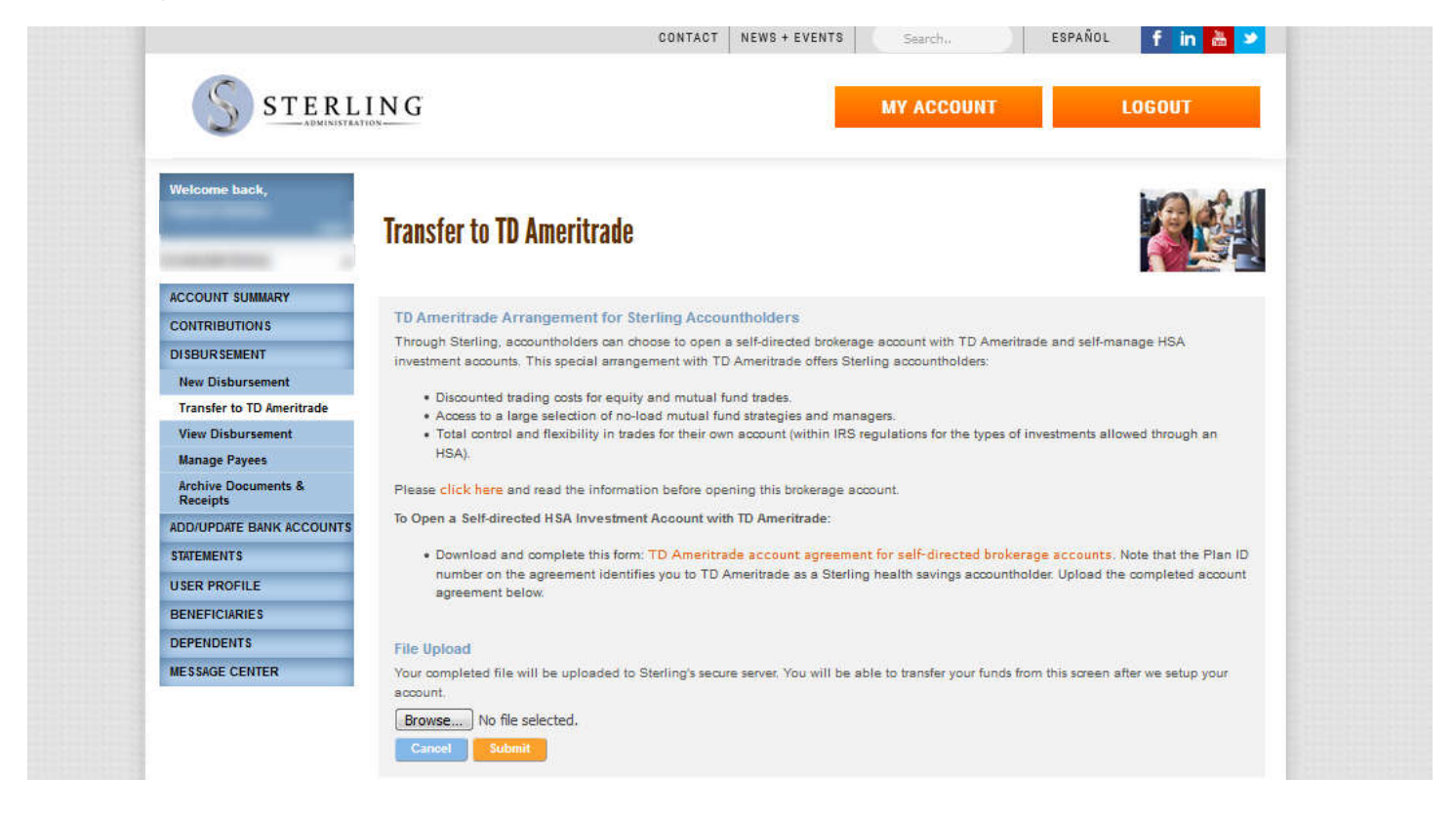

*To setup your Outside Investment Account with TD Ameritrade, download the TD Ameritrade account Agreement for self-directed brokerage accounts form by clicking the orange link on the page. Once you have completed your agreement, upload it to the website.* 

*Sterling's Finance Department will setup a TD Ameritrade Account for you, then will send an email to you once the account has been setup.* 

## **EXISTING TD AMERITRADE ACCOUNTS – Transferring Funds from Sterling to TD Ameritrade**

*After your TD Ameritrade account is setup, you will see the following screen when you return to the TRANSFER TO TD AMERITRADE section of www.SterlingAdministration.com.* 

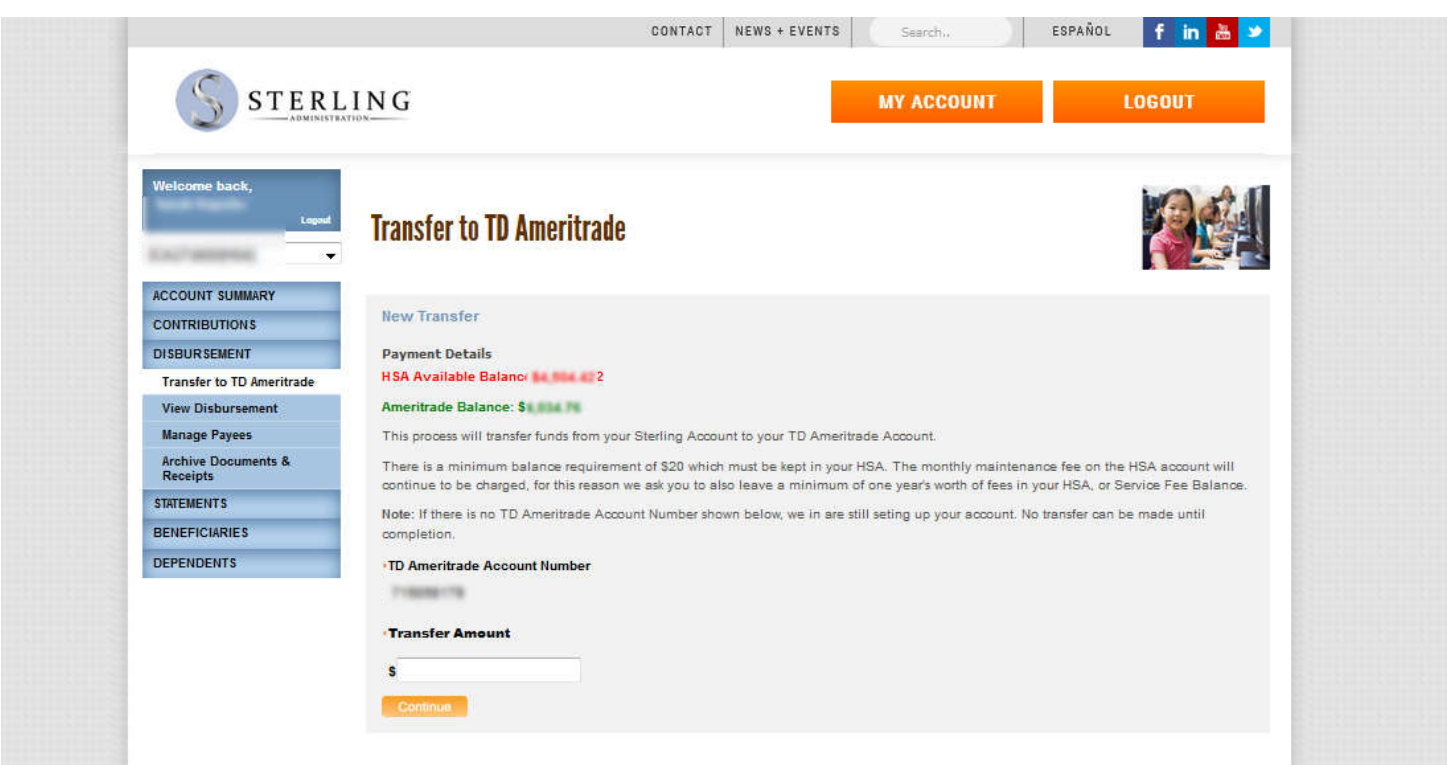

## *Enter the Amount you would like to transfer and click CONTINUE*

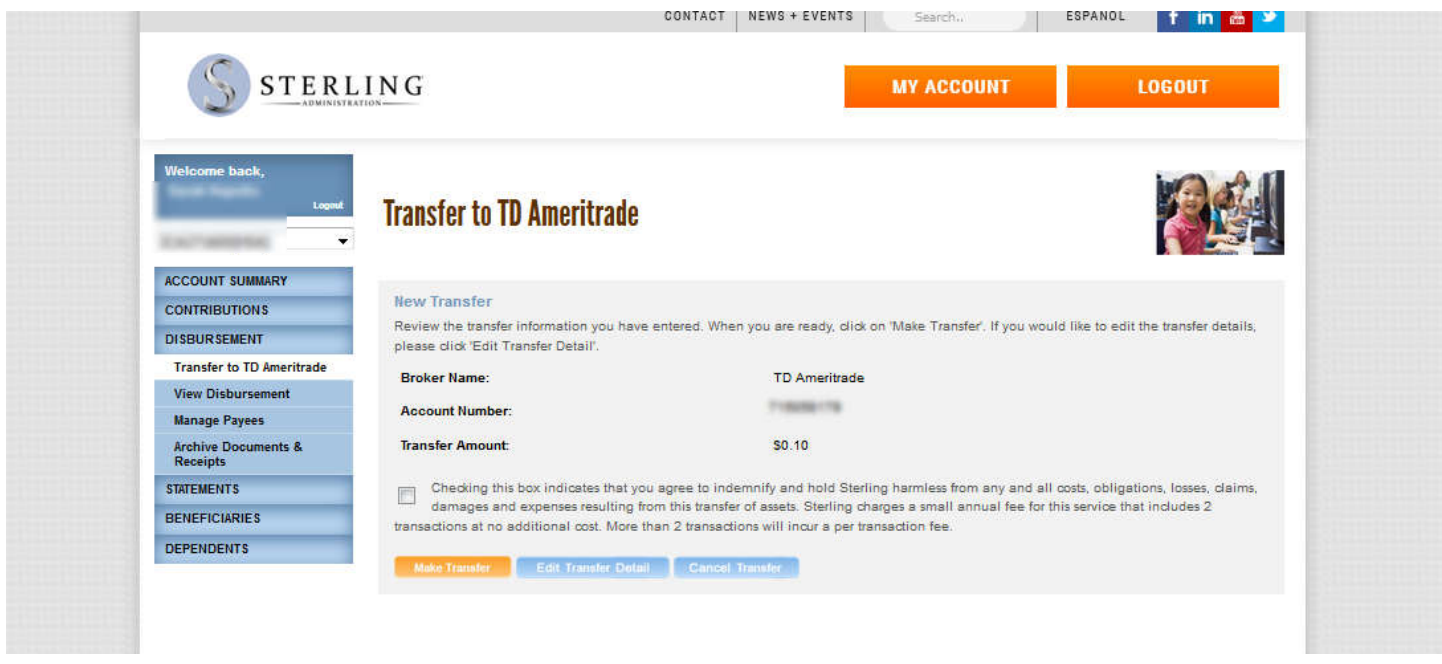

Click the check box to authorize the transfer, then click **MAKE TRANSFER**. Funds will be wired to your TD Ameritrade account and you will receive an email from Sterling's Finance Department confirming your transfer has been completed.